# <span id="page-0-3"></span>Manage API Tokens

(WHM >> Home >> Development >> Manage API Tokens)

**[Overview](#page-0-0)** [The API Tokens table](#page-0-1) [Create an API token](#page-0-2) [Edit an API token](#page-1-0) [Revoke an API token](#page-1-1) [Additional Documentation](#page-1-2)

### <span id="page-0-0"></span>**Overview**

The Manage API Tokens interface allows you to create, list, update, and revoke API tokens. This interface also allows you to assign Access Control List (ACL) privileges to API tokens.

API tokens allow you to log in to the server without the need for a password. You can use an API token to authenticate with WHM's remote API. This is useful, for example, to allow a reseller or third-party developer to run API function calls with your account's data.

#### **Important:**

- The ability to assign privilege restrictions to API tokens is **experimental** and may change in future versions.
- Currently, you can **only** use API tokens with the following features:
	- [WHM API functions](https://documentation.cpanel.net/display/DD/Guide+to+WHM+API+1).
	- **[DNS Clusters](https://documentation.cpanel.net/display/76Docs/DNS+Cluster).**
	- [Configuration Clusters.](https://documentation.cpanel.net/display/76Docs/Configuration+Cluster)
- You **cannot** create an API token for a suspended account.

#### **Notes:**

- If you change a cPanel account's username in WHM's [Modify an Account](https://documentation.cpanel.net/display/76Docs/Modify+an+Account) interface (WHM >> Home >> Accounts >> Modify an Account), any API tokens associated with that account will continue to function.
- If you delete a cPanel account, the system automatically revokes the account's API tokens.

# <span id="page-0-1"></span>**The API Tokens table**

The API Tokens table contains the following information:

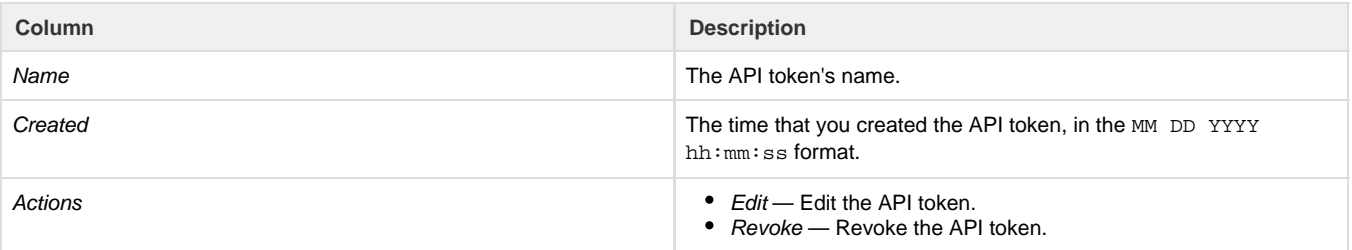

To search for an API token, enter a term in the Search text box. The interface automatically filters the API token names as you type.

To refresh the API tokens list, click the gear icon (

o

) next to the Actions column heading and click Refresh List.

# <span id="page-0-2"></span>**Create an API token**

To create an API token, perform the following steps:

- 1. Click Generate Token. The Generate API Token form will appear.
- 2. Enter a name for the API token in the Name text box.

An API token name can **only** contain up to 50 alphanumeric characters, dashes (-), and underscores (\_).

3. Under the Privileges heading, deselect the checkbox for each privilege that you do **not** wish to assign to the token.

For more information about privileges, read our [Edit Reseller Nameservers and Privileges](https://documentation.cpanel.net/display/76Docs/Edit+Reseller+Nameservers+and+Privileges) documentation.

#### **Warning:**

- You **must** assign at least one ACL privilege to the token.
- Only the privileges that the user possesses will appear under the Privileges heading.

#### **Notes:**

- The Change Password privilege allows an API token user to change account passwords and log in with a new password.
- The Create User Session and Manage API Tokens privileges allow an API token user to bypass any restrictions that you set on the API token.
- 4. Click Generate. The new API token hash and its name will appear.

#### **Warning:**

Make **certain** that you save your API token in a safe location on your workstation so you can use it with other features. You **ca nnot** access the token after you navigate away from the interface or refresh the API Tokens table.

5. Click Yes, I saved my token. The new API token and its creation time will appear in the API Tokens list.

# <span id="page-1-0"></span>**Edit an API token**

To edit an API token, perform the following steps:

- 1. Locate the API token that you want to edit in the API Tokens list.
- 2. Under the Actions column, click Edit. The Edit API Token form will appear.
- 3. Change the API token's name, ACL privileges, or both, and click Save. A success message will appear in the upper-right corner of the interface.

#### **Remember:**

You **must** assign at least one ACL privilege to the token.

### <span id="page-1-1"></span>**Revoke an API token**

To revoke an API token, perform the following steps:

#### **Warning:**

If you revoke an API token, any script or account that uses that API token will no longer function.

- 1. Locate the API token that you want to revoke in the API Tokens list.
- 2. Under the Actions column, click Revoke. A confirmation message will appear.
- 3. Click Continue to revoke the token. A success message will appear in the upper-right corner of the interface.

To revoke all of your account's API tokens, click the gear icon (

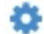

) and click Revoke All.

### <span id="page-1-2"></span>**Additional Documentation**

[Suggested documentation](#page-1-3)[For cPanel users](#page-2-2)[For WHM users](#page-2-1)[For developers](#page-2-0)

<span id="page-1-3"></span>• [Manage API Tokens](#page-0-3)

- [The convert\\_accesshash\\_to\\_token Script](https://documentation.cpanel.net/display/76Docs/The+convert_accesshash_to_token+Script)
- [Configuration Cluster](https://documentation.cpanel.net/display/76Docs/Configuration+Cluster)
- [Remote Access Key](https://documentation.cpanel.net/display/76Docs/Remote+Access+Key)
- [Reset Resellers](https://documentation.cpanel.net/display/76Docs/Reset+Resellers)
- <span id="page-2-2"></span>[API Shell for cPanel](https://documentation.cpanel.net/display/76Docs/API+Shell+for+cPanel)
- [Two-Factor Authentication for cPanel](https://documentation.cpanel.net/display/76Docs/Two-Factor+Authentication+for+cPanel)
- <span id="page-2-1"></span>• [Manage API Tokens](#page-0-3)
- [The convert\\_accesshash\\_to\\_token Script](https://documentation.cpanel.net/display/76Docs/The+convert_accesshash_to_token+Script)
- [Configuration Cluster](https://documentation.cpanel.net/display/76Docs/Configuration+Cluster)
- [Remote Access Key](https://documentation.cpanel.net/display/76Docs/Remote+Access+Key)
- [Reset Resellers](https://documentation.cpanel.net/display/76Docs/Reset+Resellers)
- <span id="page-2-0"></span>[Guide to WHM Plugins - Access Control Lists](https://documentation.cpanel.net/display/DD/Guide+to+WHM+Plugins+-+Access+Control+Lists)
- [Guide to WHM Plugins ACL Reference Chart](https://documentation.cpanel.net/display/DD/Guide+to+WHM+Plugins+-+ACL+Reference+Chart)
- [Guide to WHM Plugins The ACL Object Perl Module](https://documentation.cpanel.net/display/DD/Guide+to+WHM+Plugins+-+The+ACL+Object+Perl+Module)
- [Guide to WHM Plugins The ACL Metadata Perl Module](https://documentation.cpanel.net/display/DD/Guide+to+WHM+Plugins+-+The+ACL+Metadata+Perl+Module)
- [Guide to API Authentication Username and Password Authentication](https://documentation.cpanel.net/display/DD/Guide+to+API+Authentication+-+Username+and+Password+Authentication)